## Markerless motion capture at home!

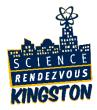

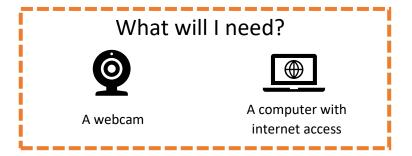

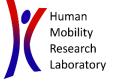

## Instructions:

- 1. First, go to https://colab.research.google.com/ and sign in with your Google account.
- 2. Click on the "New Notebook" button or go to "File" > "New Notebook" to create a new Python notebook.
- 3. Type in the following code, using the "+ Code" button to create a new line of code:

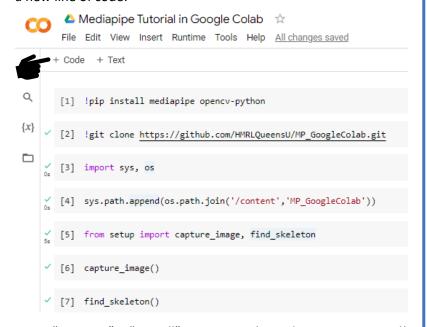

4. Go to "Runtime" > "Run all" to execute the code you just created!

**Note:** your web browser may ask for access to your webcam. When prompted, click "Allow":

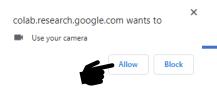

5. Try new poses by clicking the "Run" button on line [6] and line [7].

When finished, you can safely close your browser. Your photos will be deleted automatically, so be sure to save the ones you liked!

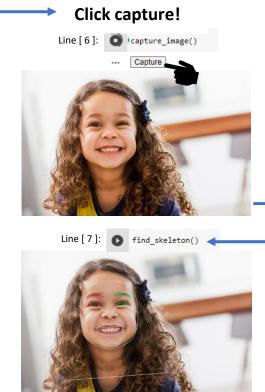

Observe your results!

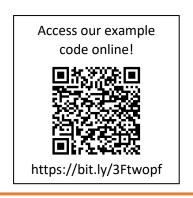